# **GL-770/GL-770M Quick Guide**

#### **A. Key Features**

- 
- Support both GPS and GLONASS Support 5Hz logging for high speed application<br>• Support Bluetooth Smart (BT4.0) LNS service Acceleration sensor for smart power saving ● Support Bluetooth Smart (BT4.0) LNS service ● <br>● Acceleration service → Acceleration service → Acceleration service → Acceleration service → Acceleration service → Acceleration service → Acceleration service → Accelerat
- 
- More than 35 hours operation time Rechargeable Li-Polymer battery
- Smart log of time, distance and speed IPX3 water-proof

#### **B. Package content**

- **•** GPS Recorder GL-770 x 1
- USB cable x 1
- Quick start guide x 1

## **C. Appearance**

- 
- 
- Vibrator /beeper for POI confirmation<br>Rechargeable Li-Polymer battery
- 
- 

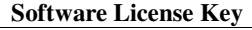

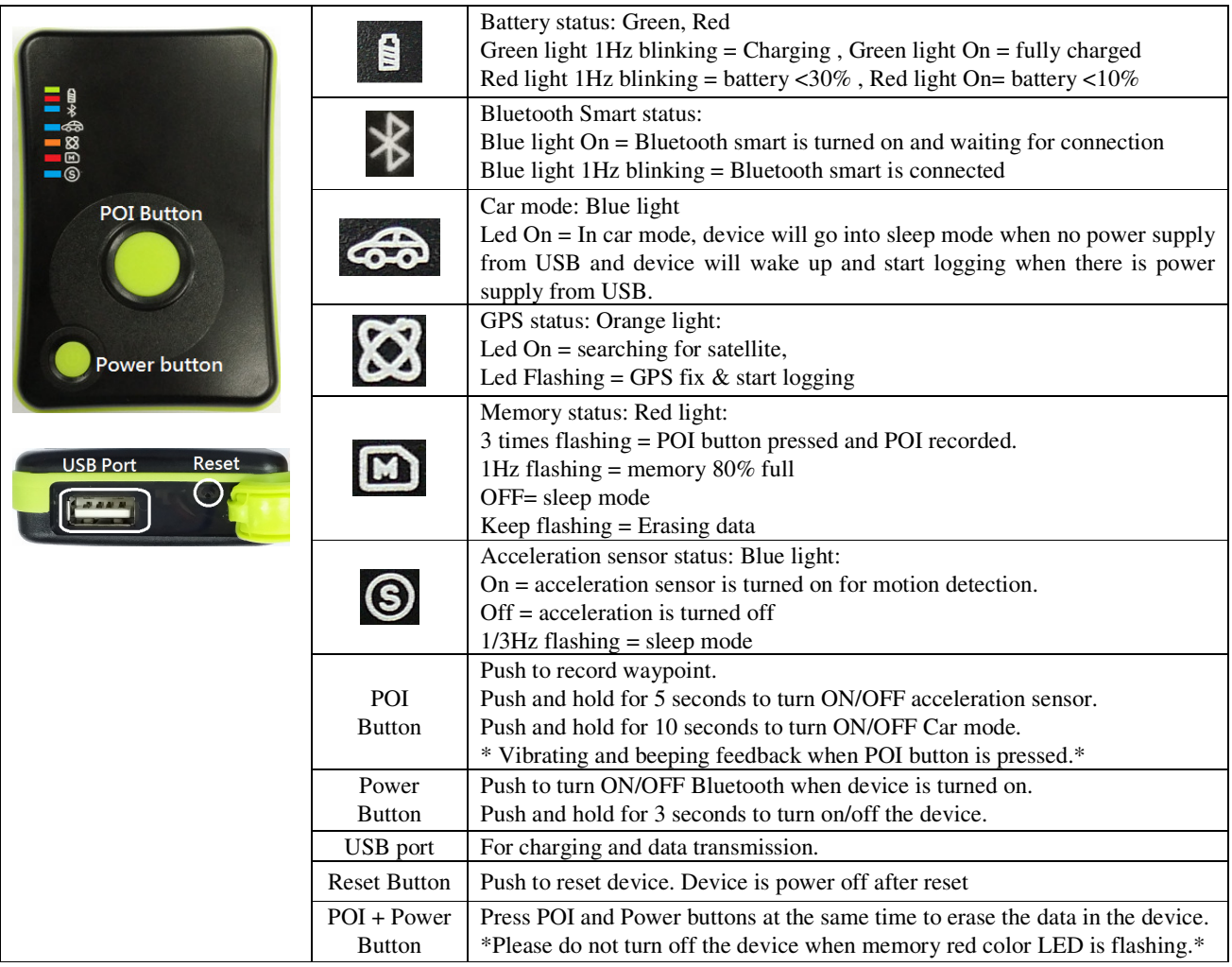

#### **D. Specification**

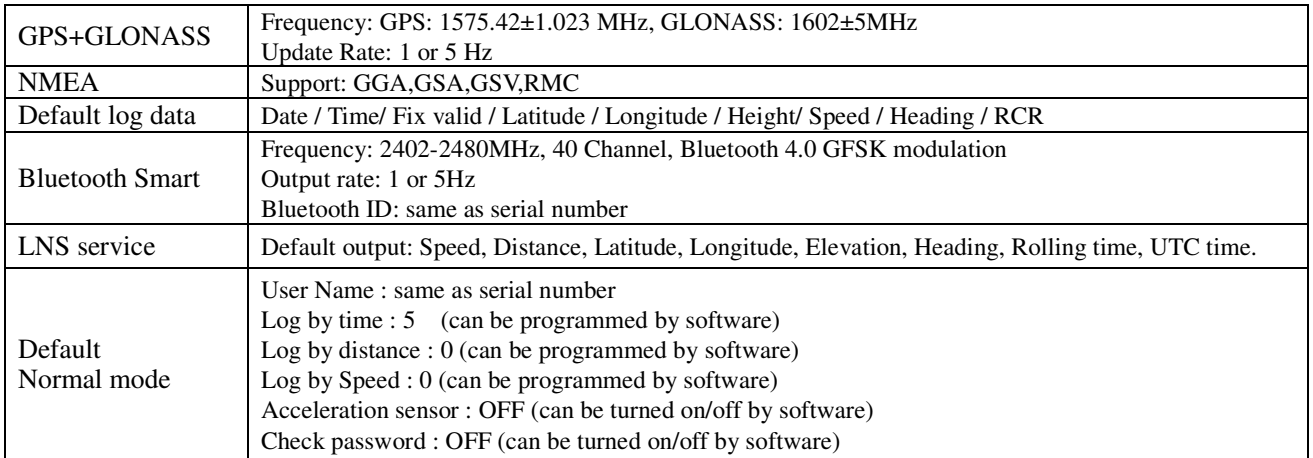

#### **E. System requirement**

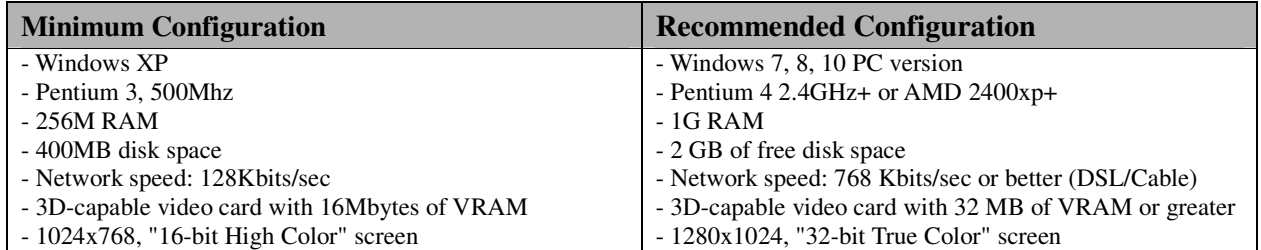

[Notes and Warning] If you have recorded more than 250,000 way points in your GL-770, it may take the entire resource of your computer to show all the logged data in Google Earth. Therefore, with not enough RAM capacity the computer may hang up (system frozen).

#### **F. Getting Started**

- Step1. Fully charge the battery via USB port first before starting to use.
- Step2. Press and hold Power bottom for 3 seconds to turn on / off the device.
- Step3. Acquire GPS signal
	- Orange LED will start blinking when GPS signal is acquired and have a valid fix.
- Step4. Push POI to mark a specific waypoint.
	- Vibrating/beeping feedback are provided when POI button is pressed

#### G. **How to extract logged data from GL-770**

Step1. Install LogView or Trackshare and USB driver (Download from

- "http://www.transystem.com.tw/support.php")
- Step2. Power on GL-770 and connect to PC or laptop.
- Step3. Download the data by the software.

To display the track points on Google Earth, your PC must have installed Google Earth and have the Internet connection. Google Earth installation (Download from http://earth .google.com/) [Note] Google Earth is a trademark of Google.

#### **H. Helpful tips**

- Some vehicles using heavy metallic sun protecting coating on windshield may affect GPS signal reception.
- Streets with high rising buildings may affect GPS signal reception.
- Tunnel and indoor parking garage may affect signal reception.
- In general, GPS signal reception best in open space where it can see clear sky. Weather condition will also affect GPS reception – rain & snow contribute to worse sensitivity.
- Low battery status may affect signal reception.
- For the device not in use over several days, allow it  $1~3$  minutes to obtain satellite constellation information and fix your position, this is called "Cold Start". Upon battery replacement, GPS device will do Cold Start again.
- If your device can not fix position for more than 20 minutes, please change to another location with open space and then try again.

## **I. Certification**

GL-770 complies with following regulations.

- R&TTE Directive 1999/5/EC, Electromagnetic Compatibility Directive 2004/108/EC. (CE)
- Part 15 of the FCC rules. (FCC), FCC ID: OUP0310GL770
- ARIB STD-T66 Ver.3.5 (JAPAN RF), MIC ID: 15A0152R 201-152932/00

# **FCC Notices**

This device complies with Part 15 of the FCC Rules. Operation is subject to the following two conditions: (1) this device may not cause harmful interference, and (2) this device must accept any interference received, including interference that may cause undesired operation. CAUTION: Change or modification not expressly approved by the party responsible for compliance could void the user's authority to operate this equipment. This equipment has been tested and found to comply with the limits for a Class B digital device, pursuant to Part 15 of the FCC Rules. These<br>limits are designed to provide reasonable protection against harmful i radiate radio frequency energy and, if not installed and used in accordance with the instructions, may cause harmful interference to radio communications. However, there is no guarantee that interference will not occur in a particular installation. If this equipment does cause harmful interference to radio or television reception, which can be determined by turning the equipment off and on, the user is encouraged to try to correct the interference by one or more of the following measures:

- --Reorient or relocate the receiving antenna.
- --Increase the separation between the equipment and receiver.
- --Connect the equipment into an outlet on a circuit different from that to which the receiver is connected. --Consult the dealer or an experienced radio/TV technician for help.
- CAUTION:

Any changes or modifications not expressly approved by the grantee of this device could void the user's authority to operate the equipment. RF exposure warning. This equipment must be installed and operated in accordance with provided instructions and the antenna(s) used for this transmitter must be installed to provide a separation distance of at least 20 cm from all persons and must not be co-located or operating in conjunction with any other antenna or transmitter. End-users and installers must be provide with antenna installation instructions and transmitter operating conditions for satisfying RF exposure compliance."